# Programming Assignment 4 Semantic Analysis using Reference Attribute Grammars

The goal of this assignment is to understand how semantic analysis can be implemented using *reference* attribute grammars (RAGs). RAGs add computed properties called attributes to abstract syntax trees (ASTs). For the language SimpliC, you will use RAGs and:

- Implement name analysis (using synthesized and inherited attributes)
- Implement type checking (using non-terminal attributes (NTAs) for primitive types)
- Implement error checking (using a collection attribute)

As usual, try to solve all parts of this assignment before going to the lab session.

▶ Major tasks are marked with a black triangle, like this.

### 1 The CalcRAG demo

The CalcRAG demo project illustrates how to implement semantic analysis using reference attribute grammars (RAGs). In contrast to the previous assignment, no explicit symbol table is needed when using RAGs. Instead, the information is stored as attributes in the AST.

▶ Download the CalcRAG demo. Run the tests and see that they pass.

#### 1.1 Abstract grammar

The abstract grammar makes a difference between declarations of names (IdDecl) and uses of names (IdUse) since uses have other properties (attributes) than declarations. For example, an IdUse has a decl attribute that points to the corresponding IdDecl node. Make sure you understand the difference between IdDecl and IdUse by studying the abstract grammar for CalcRAG (src/jastadd/calc.ast) and the following example Calc program.

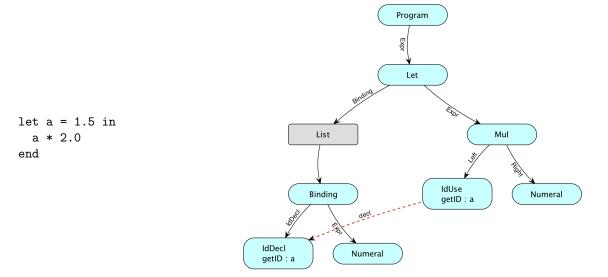

Figure 1: Example program with attributed AST

#### 1.2 Name Analysis

Name bindings are represented by an attribute IdUse.decl which refers to the appropriate IdDecl node. The name analysis module (src/jastadd/NameAnalysis.jrag) implements IdUse.decl, using the Lookup pattern, with the helper attributes lookup and localLookup that search for declarations. To implement declaration-before-use, the localLookup attribute has an integer argument until which is used to restrict the declaration search to an initial part of the declaration list of the Let construct.<sup>1</sup>

Undeclared names are handled using the Null object pattern, and are bound to the object unknownDecl() which is a specific IdDecl object defined in another aspect. The attribute isUnknown() can be used on IdDecl objects to find out if it is the unknownDecl() object or not.

To identify multiple declarations of the same name, an attribute IdDecl.isMultiDeclared is used. It checks if a lookup of the name results in another IdDecl node than the IdDecl itself.

Another error that can occur is that a variable is circularly defined, i.e., it is used to define its own value. To identify this situation, an attribute IdUse.isCircular is used. It checks if the IdUse occurs in the defining expression of its declaration.

#### 1.2.1 A simple name binding

Study the name analysis module (src/jastadd/NameAnalysis.jrag). Try to understand what happens when the value of the decl attribute is computed for the example in Figure 1. First lookup("a") for the IdUse node is evaluated. In this process, the localLookup("a") for the Let node will be evaluated.

#### 1.2.2 Nesting and undeclared uses

Note how nested scopes are implemented: the equation for lookup in class Let delegates to its own lookup attribute in case the declaration is not found locally.

Consider the program in Figure 2 that contains two undeclared uses: the first use of b (in a = b) is not within the scope of the subsequent declaration of b, and there is no declaration of c. The undeclared uses are bound to an UnknownDecl object, and we will see in Section 1.3 how it is implemented.

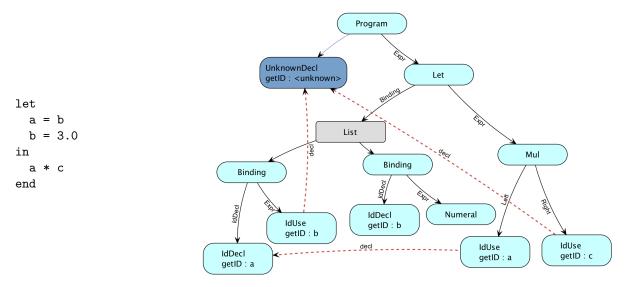

Figure 2: Nesting and undeclared variables

Study src/jastadd/NameAnalysis.jrag to see how the decl attribute for the first use of b is computed. First, lookup("b") is evaluated, and the equation used is Binding.getBinding(int).lookup(String). Note how the int argument is used to restrict the search to the declarations before the use. Then note

<sup>&</sup>lt;sup>1</sup>Note that the declarations in a Let are called Bindings in the abstract grammar. This is because in the Calc language, these declarations bind a value to a variable, like in functional programming.

how the equation calls its own lookup attribute to continue the search in the outer scope, in case no declaration was found. Which equation for lookup will be used next?

Some of the equations use the Java conditional expression which you are perhaps not familiar with:

```
cond-exp ? then-exp : else-exp
```

The value of this expression is then-exp if cond-exp is true, and else-exp otherwise.

#### 1.2.3 Multi-declared variables

To handle multi-declared variables, the first declaration will be considered correct, and any following declarations with the same name (in the same scope) will be considered multi-declared. The attribute IdDecl.isMultiDeclared is used for this. An example is shown in Figure 3.

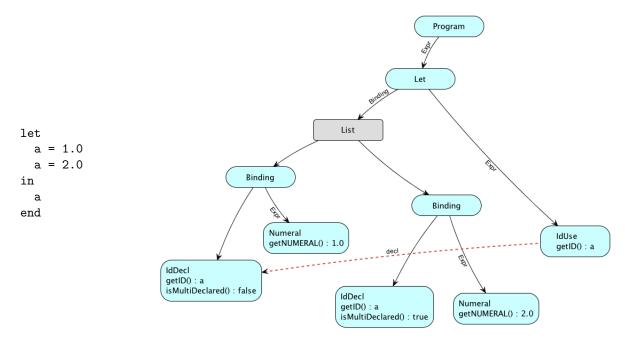

Figure 3: Multi-declared variables

The attribute isMultiDeclared can be computed by checking what declaration is obtained by doing a lookup at the declaration site. If another declaration is obtained, the declaration is multi-declared. Study the boolean attribute IdDecl.isMultiDeclared in src/jastadd/NameAnalysis.jrag to understand how this is computed.

#### 1.2.4 Circularly defined variables

A variable might be circularly defined. This happens when it is used inside its own defining expression. We will capture this by an attribute IdUse.isCircular. Study this attribute in src/jastadd/NameAnalysis.jrag and try to understand how it is implemented. An example is shown in Figure 4.

#### 1.3 Unknown declarations

Support for unknown (missing) declarations, is implemented in the module src/jastadd/UnknownDecl.jrag. Unknown declarations are implemented using the *Null object pattern*<sup>2</sup>: an object is used instead of the null value. The abstract grammar contains a subclass to IdDecl called UnknownDecl:

UnknownDecl: IdDecl;

 $<sup>^2\</sup>mathrm{See}$  https://en.wikipedia.org/wiki/Null\_object\_pattern

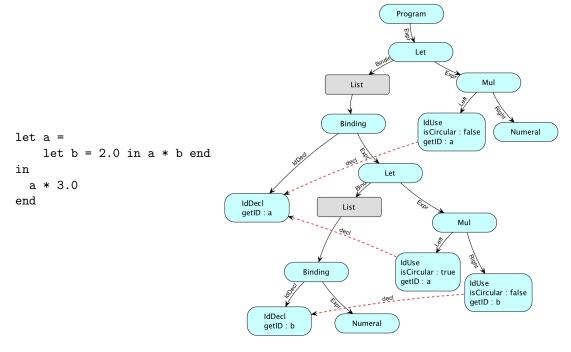

Figure 4: A circularly defined variable

All unknown declarations are represented by the same object. To create such an object, we use a *non-terminal attribute* (NTA), that is, an attribute whose value is a *new subtree*. An ordinary reference attribute refers to an existing tree node, but an NTA, in contrast, refers to a new subtree created by its defining equation. NTAs are used for creating AST nodes that were not created by the parser. The following code adds an UnknownDecl as an NTA to the Program node.

```
syn nta UnknownDecl Program.unknownDecl() = new UnknownDecl("<unknown>");
```

Later in this assignment, we will use NTAs for representing predefined functions and primitive types in the SimpliC language.

To give easy access to the UnknownDecl object from other places in the AST, we will use a common pattern called *Root Attribute*, which gives access to an attribute in the root from anywhere in the AST. This is accomplished by declaring the attribute as an inherited attribute for ASTNode (thereby giving all nodes access to it), and by an equation in the root that propagates the value to all its children. Through the JastAdd broadcast mechanism, the value is propagated throughout the complete subtree:

```
inh UnknownDecl ASTNode.unknownDecl();
eq Program.getChild().unknownDecl() = unknownDecl();
```

This attribute is used in the name analysis. We can also see another attribute is Unknown. This attribute is simply defined as:

```
syn boolean IdDecl.isUnknown() = false;
eq UnknownDecl.isUnknown() = true;
```

The attribute isUnknown illustrates the benefits of using the null object pattern: we can define attributes that are implemented differently for normal objects (IdDecls) and the null object (UnknownDecl).

▶ Study the module src/jastadd/UnknownDecl.jrag, and look at the example in Figure 2 to understand the definition.

#### 1.4 Collecting errors

Compile-time errors are implemented in the module src/jastadd/Errors.jrag. The errors are represented by an attribute Program.errors that is a set of error messages. The errors attribute is declared as a collection attribute:

```
coll Set<ErrorMessage> Program.errors()
   [new TreeSet<ErrorMessage>()]
   with add
   root Program;
```

The value of a collection attribute is defined by *contribution* rules. The contributions are automatically collected by the attribute evaluator, traversing the AST and adding each contribution to the collection. In this case, the initial value of the collection is a new TreeSet<ErrorMessage>(), and the contributions are added with the method add on TreeSet. The type ErrorMessage contains an error message and a line number. The set is sorted by the line number.

The final part of the collection declaration, root Program, restricts the traversal to the subtree rooted by the Program node containing the errors attribute. In this case, the whole AST will be traversed, since Program is also the root of the whole AST.

The compiler checks three kinds of errors, each defined using a contribution: undeclared variables, multideclared variables, and circularly defined variables. Consider the example for undeclared variables below. The contribution specifies

- what error message to add (in case there actually is an error)
- when to add the error message (there is an undeclared variable)
- what collection attribute it should be added to (Program.errors() in this case)
- which node contains the collection attribute (program in this case)

```
IdUse contributes error("symbol '" + getID() + "' is not declared")
when decl().isUnknown()
to Program.errors() for program();
```

The program attribute is an inherited attribute again implemented using the Root Attribute pattern, that propagates a reference to the root down to all nodes in the AST. The error method creates an object of the type ErrorMessage and sets the line number.

A key benefit of using collection attributes is that contributions can be spread out in different aspects. This way, if the language is extended, or if new analyses like type checking are added, new kinds of compile-time errors can easily be added. JastAdd will automatically collect all contributions to a collection attribute.

▶ Study the module src/jastadd/Errors.jrag for compile-time errors, and make sure you understand how the collection of error messages works.

#### 1.5 Demand evaluation and attribute caching

Attributes in JastAdd are evaluated on demand, that is, computed when they are accessed. When an attribute is accessed, the corresponding equation is computed. If an attribute is evaluated several times, the equation will be computed several times, making attribute evaluation exponential in the number of attributes in the worst case. To get linear behavior, JastAdd can cache the attributes, that is, store the value of an accessed attribute for further accesses. This is also called memoization. In CalcRAG, all attributes are cached. By default, no attributes are cached by JastAdd, but by adding the option --cache=all in build.gradle, all attributes are cached.

Memoization is possible because the equation right-hand side must be a pure function, i.e., it always returns the same result, for a given input, and it does not have any externally visible side-effects.

#### 1.6 Generated Java code

JastAdd takes a set of .jrag aspects and .ast abstract grammars and generates Java classes. Each attribute is translated to a method in the class the attribute is declared on. For example, for the attribute IdUse.decl, a method decl() is generated in the class IdUse. JastAdd generates different code depending on the kind of attribute. The simplest attributes are synthesized attributes. These correspond to ordinary methods with extra code that adds caching of attributes and a circularity check. An attribute instance that depends on itself is ill defined, unless it is explicitly declared as circular, and JastAdd throws an exception during execution of such an attribute. Note that an attribute can access the same attribute of another node without necessarily being circular. For example, the lookup attribute accesses lookup attributes of other nodes. Some problems are naturally circular, and in those cases, attributes on the cycle can be explicitly declared as circular. JastAdd will then solve the equations using iteration, running the equations over and over until they are solved. More on circular attributes in the next assignment.

- Look at the method for the IdUse.decl attribute in the generated code (src/gen/lang/ast/IdUse.java). You can see that JastAdd generates code for caching the attribute in an instance variable decl\_value. This is because the option --cache=all is set in build.gradle.
- ▶ Write an attribute that is circular (without using the circular keyword). Invoke the attribute and verify that an exception is thrown.

#### 1.7 Use CodeProber to explore CalcRAG

Now you will use CodeProber to explore some attributes in CalcRAG.

- ▶ Run CodeProber on the CalcRAG compiler. (See instructions in A3 if you forgot how to do this).
  - 1. Replace any existing text in the code editor with the following program:

```
let
    a = 1.5
in
    a * b
end
```

- 2. Create a probe for the decl attribute of the b variable. What is the value?
- 3. Add a declaration of b. What does the value change to?
- 4. Hover over the line/column spans in the probe to understand how they correspond to the text.
- ► Look at the AST of the program:
  - 1. Start creating a new probe, and select to create it on the root node (Program).
  - 2. Instead of selecting one of the attributes, click on the three vertical dots to the right in the probe and select Render AST downwards.
  - 3. Explore the AST. You can hover over nodes to see their corresponding place in the code. You can pan and zoom. Create a new probe from one of the AST nodes.
- Experiment with how CodeProber automatically updates after rebuilding the compiler:
  - 1. Modify the CalcRAG compiler by adding a new attribute (e.g., you can add a new attribute syn int Program.myTestAttribute() = 42; in one of the jrag aspect files).
  - 2. Rebuild the compiler.
  - 3. Check that you can immediately see the new attribute without restarting CodeProber.

- Experiment with CodeProber's *tracing* feature. The tracing feature shows what other attributes were used to compute an attribute value.
  - 1. Enter tracing mode by clicking Capture traces in CodeProber's Settings panel to the right. Each probe will now show a trace of what other attributes were used in the computation.
  - 2. Create a probe for the decl attribute on one of the IdUse nodes inside a Let expression.
  - 3. Investigate the trace: What attributes were used in the computation, and what are their values? Hover to see the nodes these attributes are computed on.
  - 4. Experiment with changing the program, adding some more levels of nested Let expressions.
  - 5. Turn off tracing mode by again clicking Capture traces in CODEPROBER.

To use tracing on your own compiler you can do the following:

- 1. Copy the file Tracing. jadd from the CalcRAG compiler to your compiler.
- 2. Add the option '--tracing=compute' to the JastAddTask in your build.gradle file. See the CalcRAG build.gradle file for an example.)
- 3. Rebuild your compiler.

## 2 Semantic Analysis for SimpliC

You will now extend your compiler for SimpliC from assignment 2 or 3 by semantic analysis using RAGs.

- ▶ Make sure the code you start from builds and tests correctly. Copy the files to the A4 subdirectory in your repository.
- ► Check that you can run CodeProber on your compiler.

#### 2.1 Name analysis and error checking

- Implement name analysis for SimpliC using RAGs. The semantics regarding declaration order is a bit different from assignment 3. Declare before use will now only apply for variables, and *not* functions, that is, the order in which the functions are declared is not significant. However, the semantics regarding shadowing and that both variables and functions share the same name space are the same as in assignment 3. Ignore predefined functions (read and print) for the moment. Use the Lookup pattern and the Null object pattern, as for the Calc example.
- Add error checking by using a collection attribute for errors, i.e., in the same way as in the Calc example. Report undeclared names and multi-declared names. Add suitable test cases. You can copy the CalcRAG/src/java/TestNameAnalysis.java testing framework to easily add name analysis test cases. As you see in the testing code, a source file is parsed into an AST, then the program.errors() attribute is accessed and printed to a file, which then is compared with the expected output file.

#### 2.2 Predefined functions

The SimpliC language has two predefined functions: read and print. These functions can be represented as an NTA in the AST. In this case, we want the NTA to be a List node that contains one subtree for each of the functions. The following code illustrates how such an NTA can be specified.

```
syn nta List<FunctionDecl> Program.predefinedFunctions() {
    List<FunctionDecl> list = new List<FunctionDecl>();
    // Create objects of type FunctionDecl and add them to the list
    return list;
}
```

The Root Attribute pattern can be used for propagating the predefinedFunctions attribute to the whole AST, or to the places where it is needed.

- Extend your name analysis with support for predefined functions. Define the attribute predefinedFunctions. Use this attribute in the equation of the lookup attribute. Make sure that you have test cases that cover the use of predefined functions and that predefined functions cannot by redeclared by other functions.
- ▶ Use the self grader to check that your name analysis captures important errors. Note that the self grader assumes that the compiler exit code is non-zero if any syntax or name analysis error was found. See the main program in CalcRAG for an example of how to set the exit code.

#### 2.3 Type analysis

Type analysis is about assigning types to expressions. There are three types in SimpliC: integer, boolean and the unknown type. Variables, parameters and the return type of a function can only be of integer type. This limitation exists to make the assignment easier. Arithmetic expressions are of type integer and boolean expressions are of type boolean. The statements if and while require the condition to be of type boolean. The unknown type is assigned to variable uses that refer to unknown names. An unknown type makes it easier to limit the propagation of errors – we only want to report relevant errors and not errors that are caused by other errors. The types can be modelled as the following abstract grammar fragment shows:

```
abstract Type;
IntType: Type;
BoolType: Type;
UnknownType: Type;
```

- ▶ Implement the primitive types using NTAs, in the same way as you did for the unknown name. Use the Root Attribute pattern to propagate references to these objects throughout the program.
- Add the attribute type to both expressions and IdDecl, returning the type of the expression or declaration. Give appropriate equations for the attributes.

We now want to report type errors. This can be done by adding a contribution to the errors attribute. One approach is to add an inherited attribute expectedType to expressions that describes the type to be expected. The contribution can then compare the expected type with the actual type, and if they are incompatible, an error is reported. It is also useful to add an attribute compatibleType on Type that takes another type as a parameter and compares the two types and tells if they are compatible. To limit the propagation of type errors, the unknown type should be compatible with all other types.

Add the attributes expectedType and compatibleType. Add a contribution that contributes an error message if two types are incompatible.

#### 2.4 More errors

We will now report more errors.

- ➤ Since variables and functions share the same name space, a variable use can refer to a function and a function call can refer to a variable. Report these errors. Add two inherited attributes isVariable and isFunction to IdDecl and use them in the contributions.
- ▶ Report if the number of actual arguments in a function call does not match with the number of formal parameters of that function. You can add an attribute function on IdDecl to access the function declaration, and from there the number of formal parameters.
- Use the self grader to check that your type analysis captures important errors.

## 3 Common Antipatterns

Coding antipatterns that you should try to avoid:

- Creating a new instance of IntType or BoolType for each type() equation. There should be only one instance of IntType and BoolType, see UnknownDecl in CalcRAG. New instances of AST nodes should only be created to define values of NTAs.
- Using instanceof in the compatibleType attribute. In general, instanceof makes the code difficult to extend.

## 4 Optional Challenges

When you have completed the compulsory part of the assignment you may try one or more of these optional challenges:

- Add boolean literals (true and false)
- Add the type void that can be used as the return type of a function
- Add the type bool as a type that can be used for return types, variables and parameters.

## 5 What to show and discuss with your supervisor

When you are ready with the assignment, these are typical things your supervisor may ask you to do:

- Show that you can run your compiler on some interesting correct and incorrect programs.
- Show your name analysis RAG aspect.
- Show your type-analysis RAG aspect.
- Show your error-checking RAG aspect.
- What new tests have you created?
- Did you use CodeProber on your compiler to understand or debug your specification?